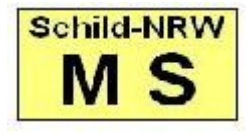

Die Musterschule, Am Berghang 23, 57999 Musterstadt

Frau Gerlinde Ailts Herrn Bernd Rüdiger Ailts

Leuschnerdamm 143

57999 Musterstadt

## **Mahnung wegen Fehlverhaltens Ihres Sohnes Stefan**

Sehr geehrte Frau Ailts, sehr geehrter Herr Ailts,

Ihr Sohn Stefan, Klasse 051, hat in den letzten Tagen trotz mehrfacher Ermahnung immer wieder den geordneten Ablauf an der Bushaltestelle unserer Schule gestört. Stefan hat andere Schülerinnen und Schüler belästigt und sie in Gefahrensituationen gebracht.

Dieses Verhalten Ihres Sohnes kann nicht geduldet werden.

Ich mache Sie darauf aufmerksam, dass im Wiederholungsfalle die Fahrkarte für eine gewisse Zeit eingezogen werden kann. Sie sind dann verpflichtet, Ihren Sohn auf eigene Kosten zur Schule zu schicken.

Mit freundlichen Grüßen

Rathjen, Schulleiter

11.02.2013

## **Elternbrief-Allgemein-T-1.rtm Hinweise zum Report 1 and 1 and 1 and 1 and 1 and 1 and 1 and 1 and 1 and 1 and 1 and 1 and 1 and 1 and 1 and 1 and 1 and 1 and 1 and 1 and 1 and 1 and 1 and 1 and 1 and 1 and 1 and 1 and 1 and 1 and 1 and 1 and 1 and 1 a**

## **Autor: Albert Löser 02/2013**

Dieser Report eignet sich besonders für kurze Serienbriefe an Eltern / Pflegeeltern / Einzelpersonen (Mutter / Vater) und berücksichtigt Erzieher der Schüler aus der Datenquelle "Schueler", sofern diese Erzieher eine entsprechende Markierung tragen bei "erhält Anschreiben".

Für Serienbriefe an volljährige Schülerinnen und Schüler eignet er sich auch, wenn entsprechend formulierte Texte verwendet werden.

Die Mitteilungen können zwischen der Formalen Anrede und der Grußformel bis zu ca. **25 Zeilen** enthalten, damit das Gesamt-Layout bestehen bleibt.

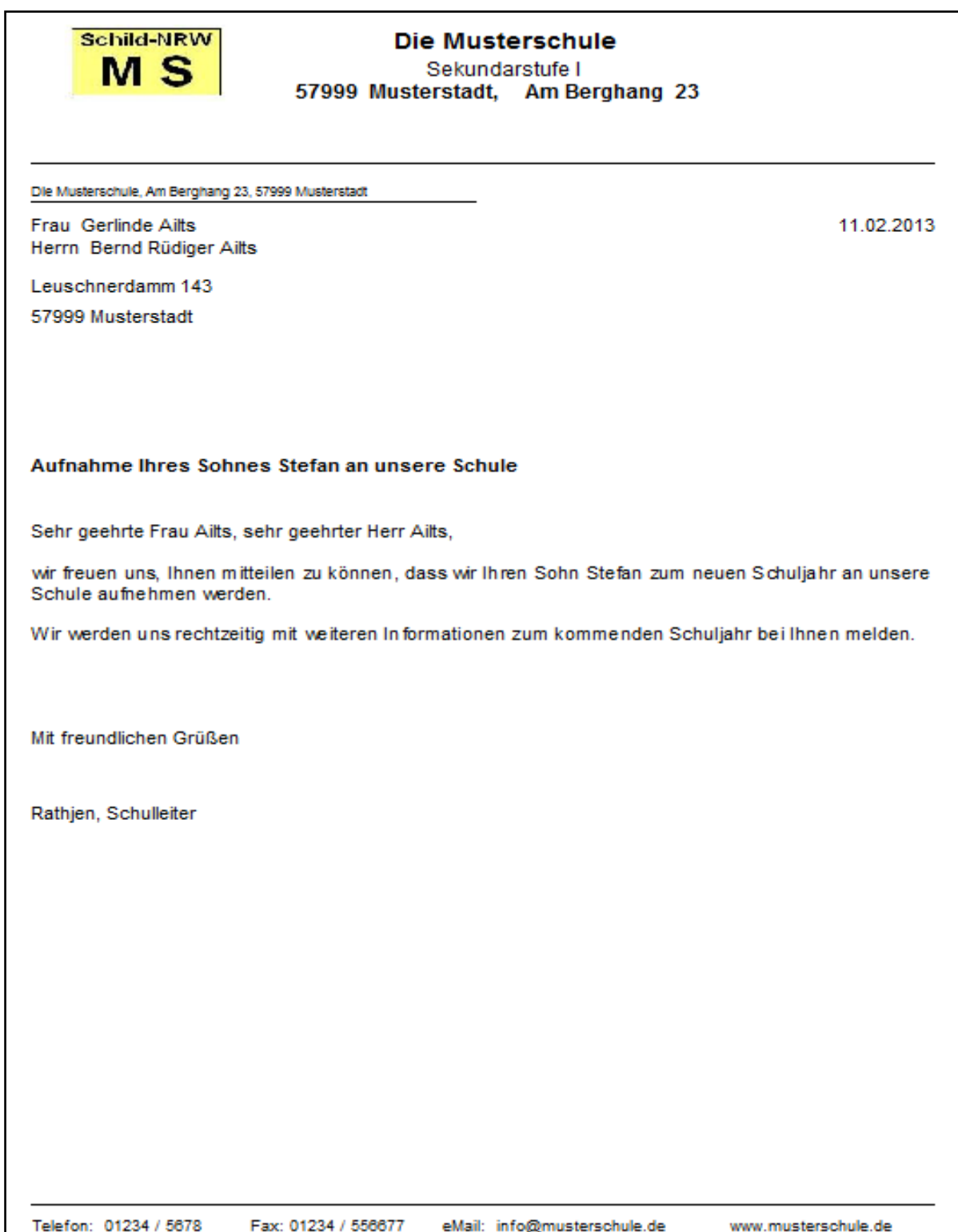

Der Report liefert die Formalien Seitenkopf, Seitenfuß, Absender, Druckdatum, Grußformel, Adressdaten, formale Briefanrede. Lediglich Betreff und der eigentliche Brieftext müssen bearbeitet werden.

Im Adressbereich und bei der formalen Anrede wird immer die Dame zuerst genannt. Die Reihenfolge der Eintragungen bei den Erzieherdaten (1./2. Person) ist unerheblich.

Unter der Grußformel erscheint der Klartext des Unterschreibenden.

Der Brieftext wird automatisch auf Schriftart **ARIAL, Schriftgröße 11** eingestellt. Andere Formatierungen werden ignoriert.

# **Zum Ablauf**

Zuerst wird erfragt, wer unterschreiben soll.

Bei *Schulleiter(in) / Stellvertreter(in)* wird vorausgesetzt, dass *Schule bearbeiten > Schulleitung* oder bei *Schule bearbeiten > Weitere Schultexte* entsprechende Eintragungen vorhanden sind. Dabei haben die Eintragungen von *Schultexte* Vorrang.

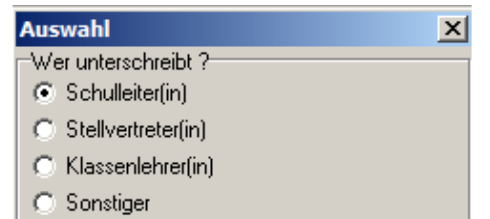

*Klassenlehrer(in)* wird für jeden Schüler passend zu dessen Klasse ausgegeben, wenn entsprechende Daten zum Klassenlehrer vorliegen. Die Wahl *Sonstiger* ergibt eine leere Unterschriftenzeile.

Für das Erzeugen des Brieftextes stehen zwei Varianten zur Verfügung:

## **Auswahl**

Welcher Text soll ausgegeben werden ?-

- Manuelle Neueingabe oder Änderungen an einem Textbaustein
- C Textbaustein einlesen und unverändert ausgeben

# **Manuelle Neueingabe oder Änderungen an einem Textbaustein**

Es erscheint ein Texteditor mit einem Hinweistext, der gelöscht werden muss.

Entweder man gibt manuell einen neuen Text ein, oder mit *Datei > Öffnen* kann ein bestehender Textbaustein im **TXT-Format** eingelesen werden, an dem aktuelle Änderungen bzw. Korrekturen vorgenommen werden können.

Die beim Einlesen erscheinende Abfrage *Save changes*… mit *NEIN* beantworten.

Einen solchen manuell bearbeiteten Text kann man mit *Datei > Speichern unter* wieder speichern.

## **ACHTUNG: TXT-Format wählen!**

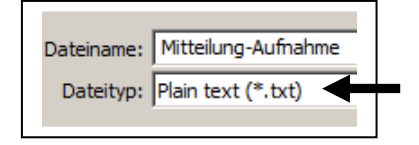

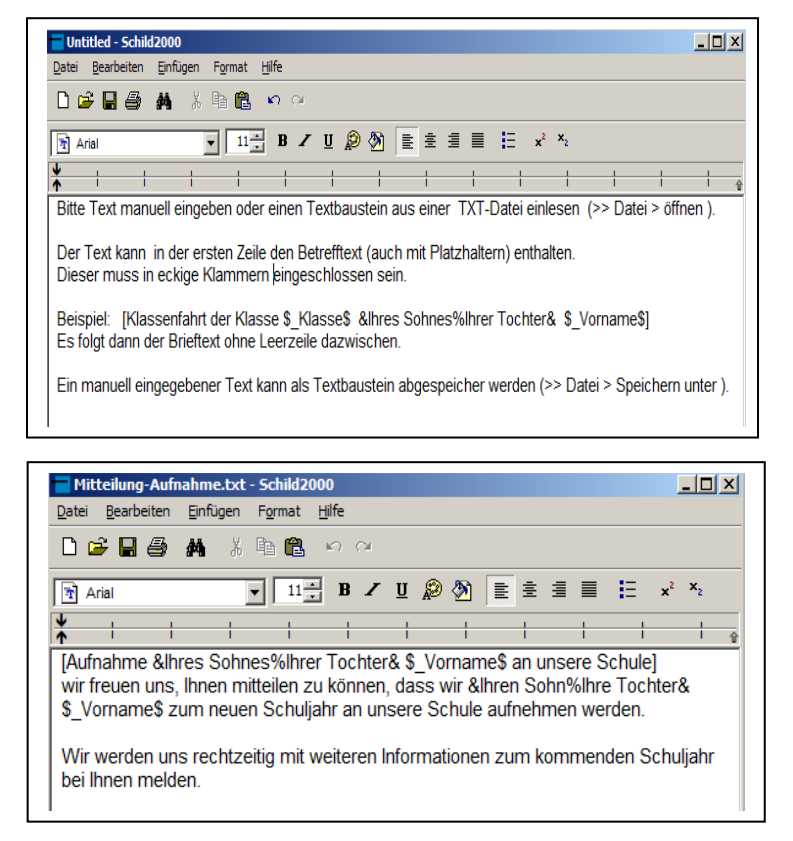

Nach der Textbearbeitung wird das Editorfenster geschlossen. Die dabei erscheinende Abfrage *Änderungen übernehmen ?* mit *JA* beantworten. Danach startet die Ausgabe des Serienbriefes.

*Einzelheiten zum Text siehe später.*

 $\vert x \vert$ 

#### **Hinweis zum Dateiformat TXT bzw. RTF**

Dieser Report verarbeitet hinsichtlich der Betreffzeilen nur solche Bausteine immer korrekt, die im **TXT-Format** vorliegen. Tests haben ergeben, dass Bausteine im **RTF-Format** nur dann korrekt verarbeitet werden, wenn sie aus dem hier vorhandenen Editor heraus im RTF-Format erstellt bzw. nach einer Änderung wieder abgespeichert wurden.

Wird ein Textbaustein mit MS-WORD erstellt oder ein mit dem Schild-Editor erzeugter RTF-Textbaustein eingelesen, mit MS-WORD bearbeitet und als RTF-Datei wieder abgespeichert, dann ist danach eine korrekte Bearbeitung der Betreffzeile nicht mehr in jedem Falle gewährleistet. Die mit MS-WORD erzeugten RTF-Dateien enthalten neben dem eigentlichen Text noch viele weitere Informationen, die auch die hier für die Betreffzeile vereinbarten eckigen Klammern [ ] enthalten können. Diese führen dann zu Fehlinterpretationen.

*Deshalb die Empfehlung: Textbausteine nur im TXT-Format erstellen.* 

## **Textbaustein einlesen und unverändert ausgeben**

Textbausteine im **TXT-Format** können eingelesen werden. Der Verzeichnispfad für die Textbausteine ist voreingestellt auf

#### **..\Schild-NRW\Schild-Reports\Textbausteine**

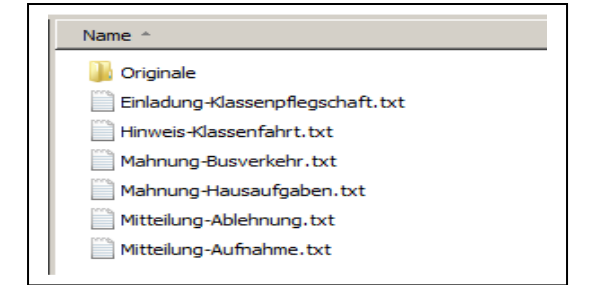

Die Voreinstellung kann im Report an dieser Stelle geändert werden

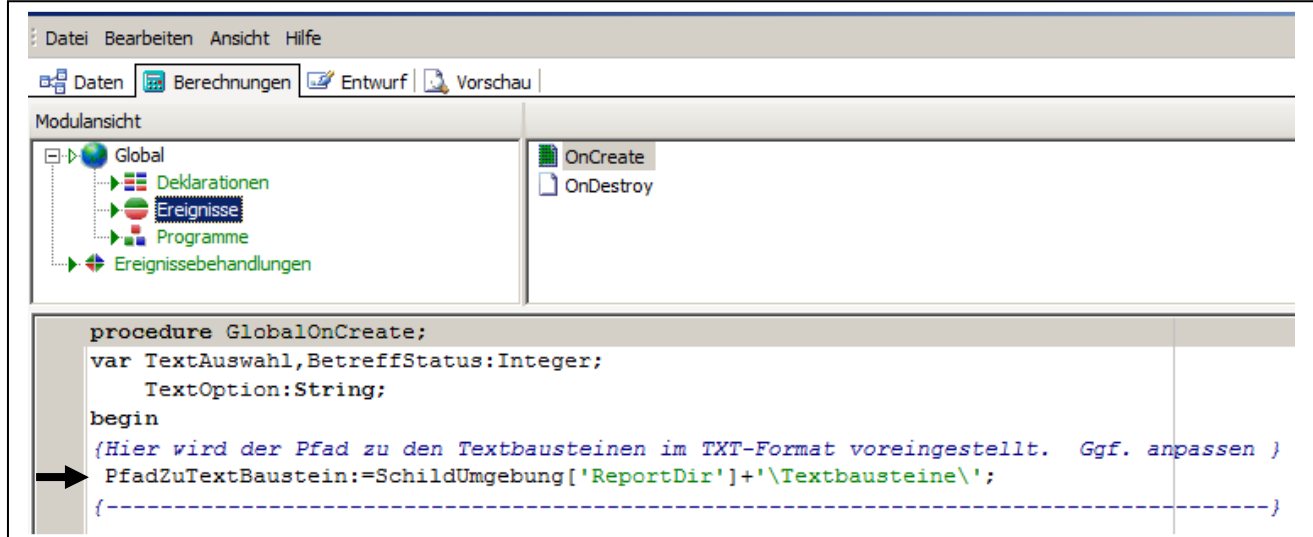

Beispiele für Pfadeinstellungen: Pf*adZuTextBaustein:='\\Server\Verwaltung\Schild\Textbausteine\'*  P*fadZuTextBaustein:='U:\Schild-NRW\Texte\'* **Achten Sie auf die Hochkommata !!** 

Nach der Auswahl eines Textbausteines startet die Ausgabe sofort ohne die Möglichkeit, am Text noch Änderungen vornehmen zu können.

## **Betreffzeile und Brieftext**

Manuell eingegebene oder aus Textbausteinen eingelesene Brieftexte werden in gleicher Weise weiterverarbeitet. Sowohl in der Betreffzeile als auch im Brieftext können Platzhalter verwendet werden, die im Report zur Laufzeit durch Klartext ersetzt werden.

Diese Platzhalter können verwendet werden:

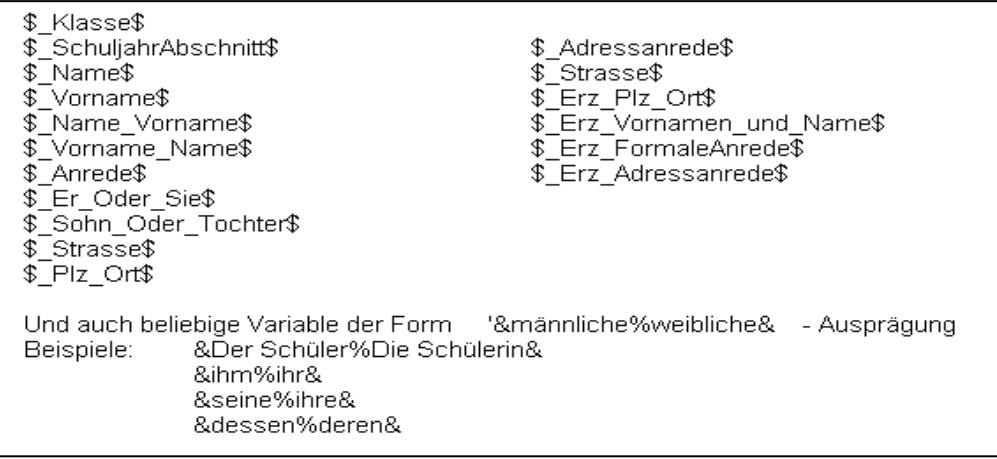

Im manuell eingegebenen Brieftext oder im eingelesenen Textbaustein kann auch die gewünschte Betreffzeile enthalten sein.

Der Betrefftext muss in der ersten Zeile in eckige Klammern [ ] eingeschlossen werden. Dieser Betrefftext wird im Report vom eigentlichen Brieftext abgetrennt und in die Betreffzeile des Reports eingefügt. Ein langer Betrefftext wird bei Ausgabe im Report auf maximal zwei Zeilen umbrochen.

Ist keine solche Betreffzeile vorhanden, dann wird eine manuelle Eingabe für die Betreffzeile eingefordert. Die kann auch leer bleiben.

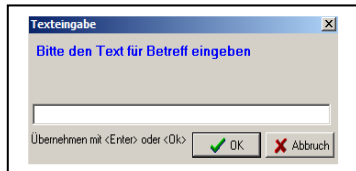

Um Platz zu sparen, sollte nach der Betreffzeile *keine* Leerzeile folgen. Eine Leerzeile erscheint im Ausdruck automatisch.

## **Beispiel für einen Textbaustein mit Betreffzeile:**

[Mahnung wegen Fehlverhaltens &Ihres Sohnes%Ihrer Tochter& \$\_Vorname\$] &Ihr Sohn%Ihre Tochter& \$\_Vorname\$, Klasse \$\_Klasse\$, hat in den letzten Tagen trotz mehrfacher Ermahnung immer wieder den geordneten Ablauf an der Bushaltestelle unserer Schule gestört. \$\_Vorname\$ hat andere Schülerinnen und Schüler belästigt und sie in Gefahrensituationen gebracht.

Dieses Verhalten &Ihres Sohnes%Ihrer Tochter& kann nicht geduldet werden.

Ich mache Sie darauf aufmerksam, dass im Wiederholungsfalle die Fahrkarte für eine gewisse Zeit eingezogen werden kann. Sie sind dann verpflichtet, &Ihren Sohn%Ihre Tochter& auf eigene Kosten zur Schule zu schicken.

Solche Textbausteine können erstellt werden :

- Nach manueller Texteingabe aus dem Editorfenster des Reportdesigners (TXT wählen !!)
- Mit einem beliebigen Texteditor als TXT-Datei
- Mit einem beliebigen Textprogramm (z.B. MS-WORD) als TXT-Datei.

## **Weitere Platzhalter deklarieren**

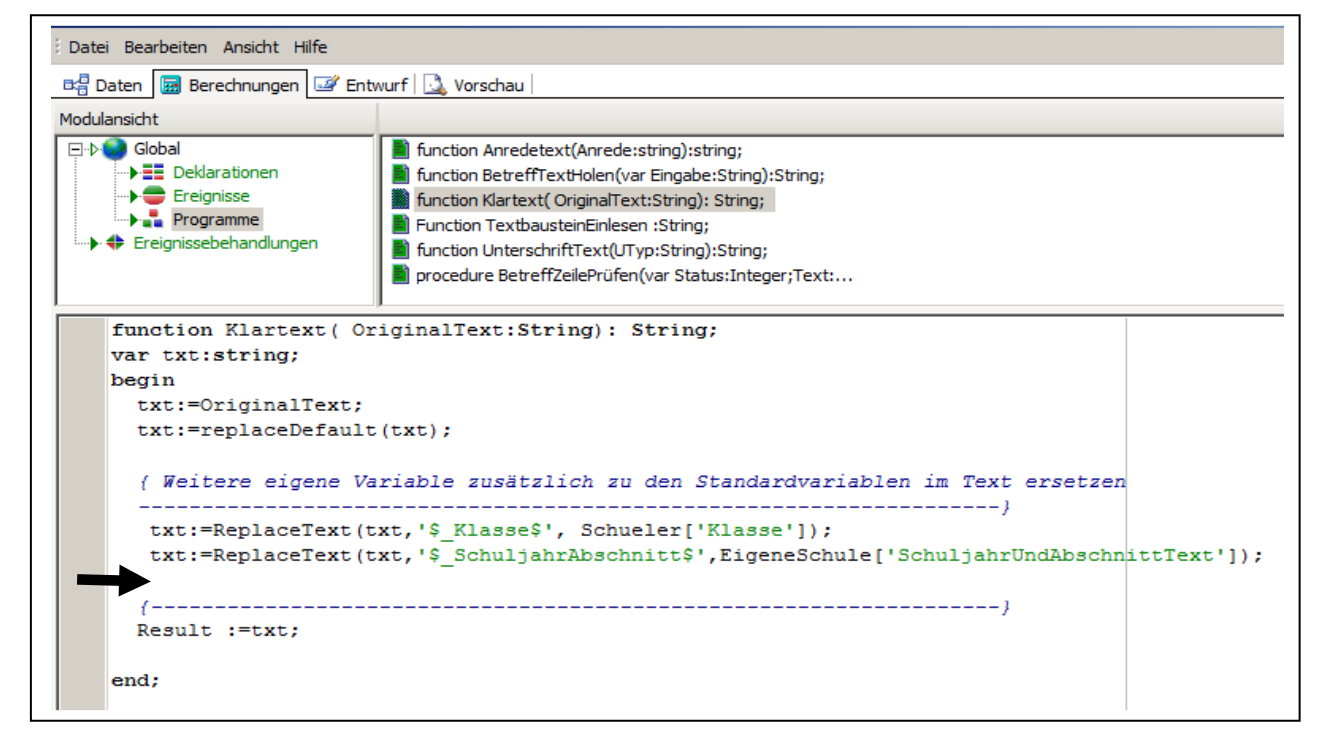

Bei Bedarf können weitere Platzhalter deklariert werden, die dann in allen Brief- und Betrefftexten verwendet werden können.

#### **Beispiel:**

Es soll im Brieftext ein Platzhalter für den *Ortsteil* vorgesehen werden. Dieser soll analog zu den vorhanden Platzhaltern so bezeichnet werden: *\$\_Ortsteil\$*

Damit dieser neue Platzhalter durch Klartext ersetzt werden kann, muss die oben gezeigte *Function Klartext()* an der markierten Stelle um eine weitere Zeile ergänzt werden:

```
 txt:=ReplaceText(txt,'$_Ortsteil$',Schueler['Ortsteil']);
```
*Achten Sie dabei genau auf jedes Zeichen !!* 

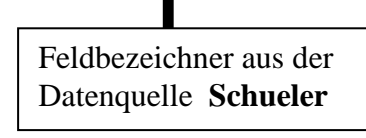

## **Übersicht über die Unterrichtsfächer der Lehrer**

mit Angaben zu Gesamtstundenzahl und Anzahl der unterrichteten Schüler pro Fach. Berücksichtigt sind alle Fächer, die vom Lehrer unterrichtet werden, unabhängig von Klassen- oder Kursunterricht

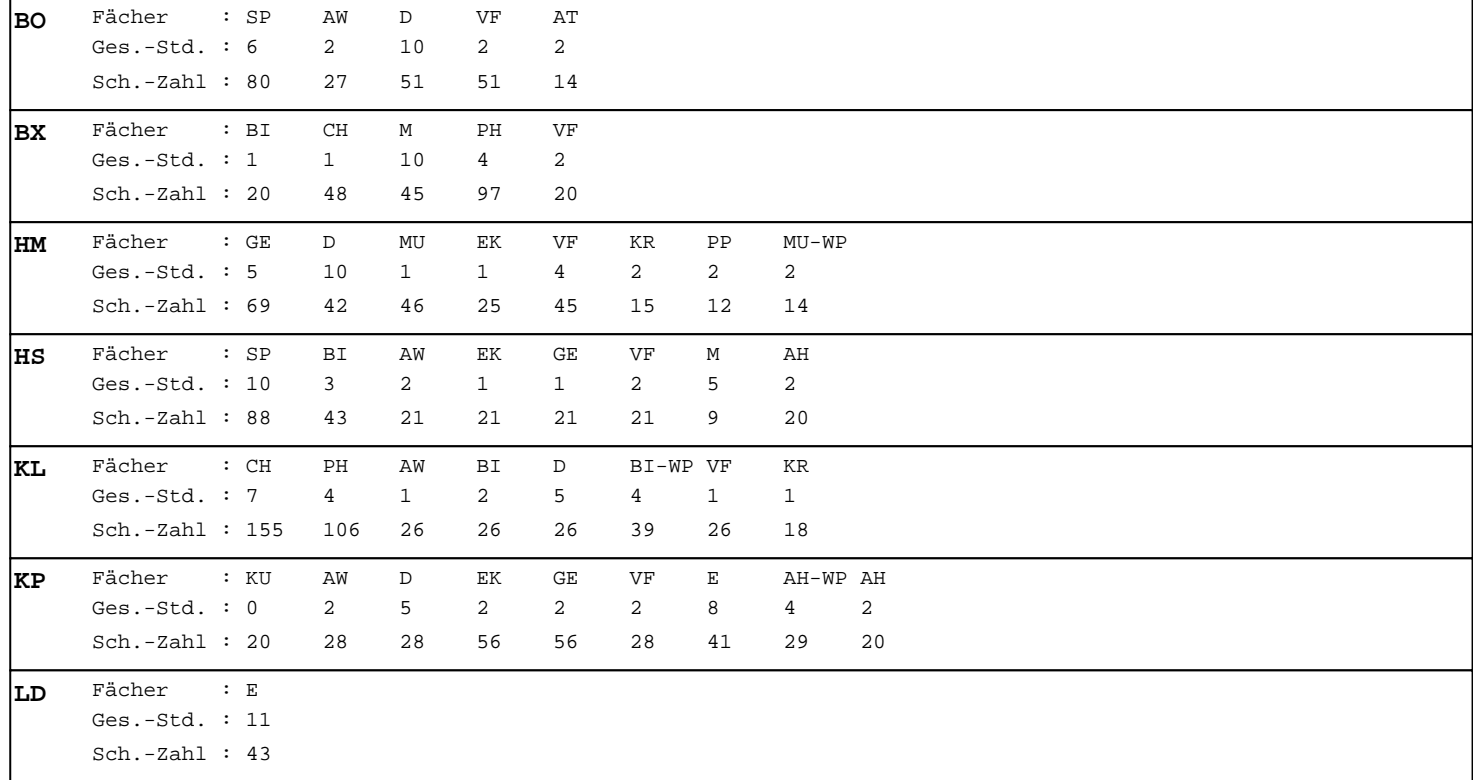

## **Statistik-Lehrer-Unterrichtsfächer-Stunden.rtm Hinweise zum Report**

#### **Autor: Albert Löser 02/2013**

## *Der Report ist wegen eigener Datenquelle nicht geeignet für Schild-Zentral !*

Der Report arbeitet nur im aktuellen Abschnitt (Halbjahr), der bei *Schule bearbeiten*  eingetragen ist.

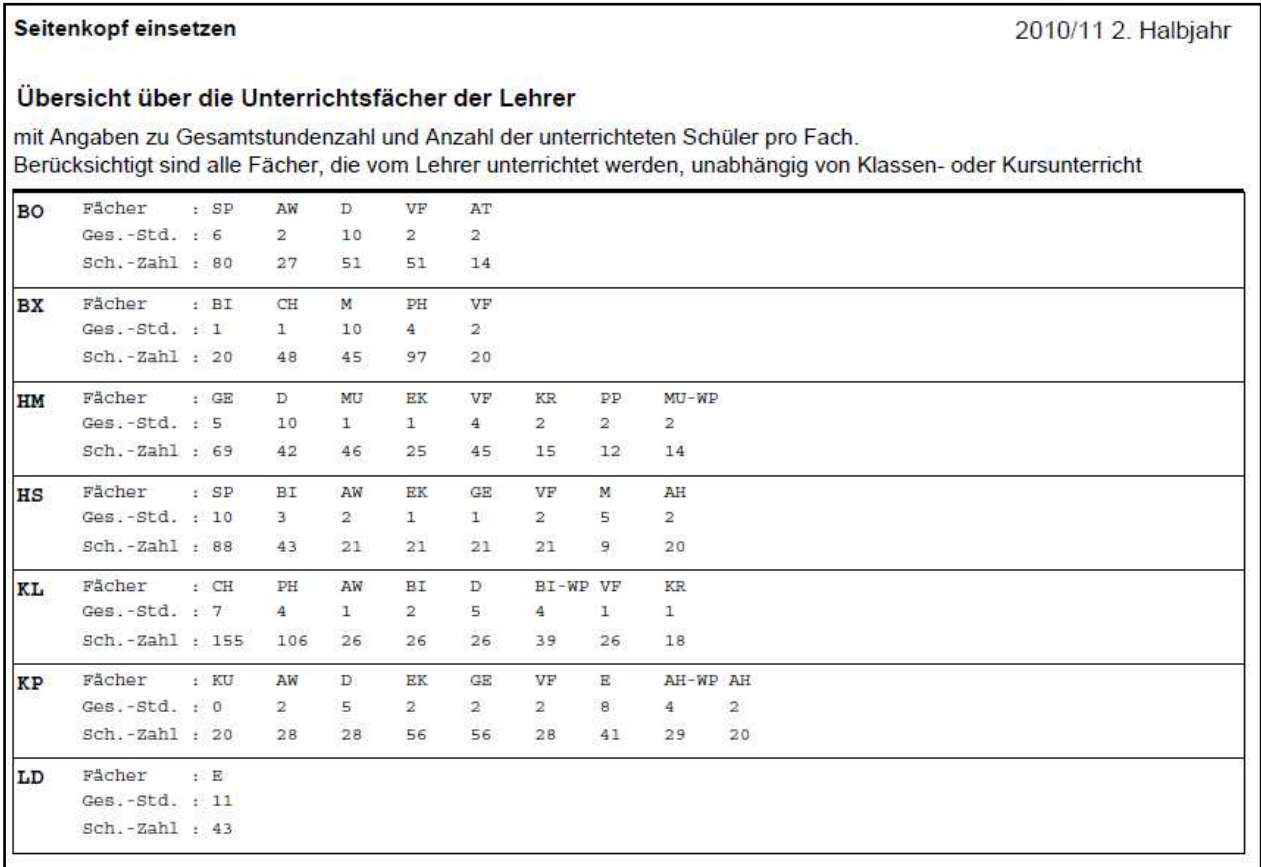

Der Report zeigt für jeden der ausgewählten Lehrer alle seine Unterrichtsfächer. Jedes Fach erscheint nur einmal, unabhängig von Kursart bzw. Klassen- oder Kursunterricht.

Für diese Fächer werden zusätzlich angezeigt:

- Die gesamten Wochenstunden im Klassen- oder Kursunterricht (*nur eigener Anteil*).
- Die Gesamtzahl der in diesen Fächern unterrichteten Schüler

## **Der Report ist sehr rechenintensiv. Daher kann es bis zum Ausdruck einige Zeit dauern**

**Der Report wurde mit den Daten einer HS erstellt. Für andere Schulformen sollte er noch getestet werden.**

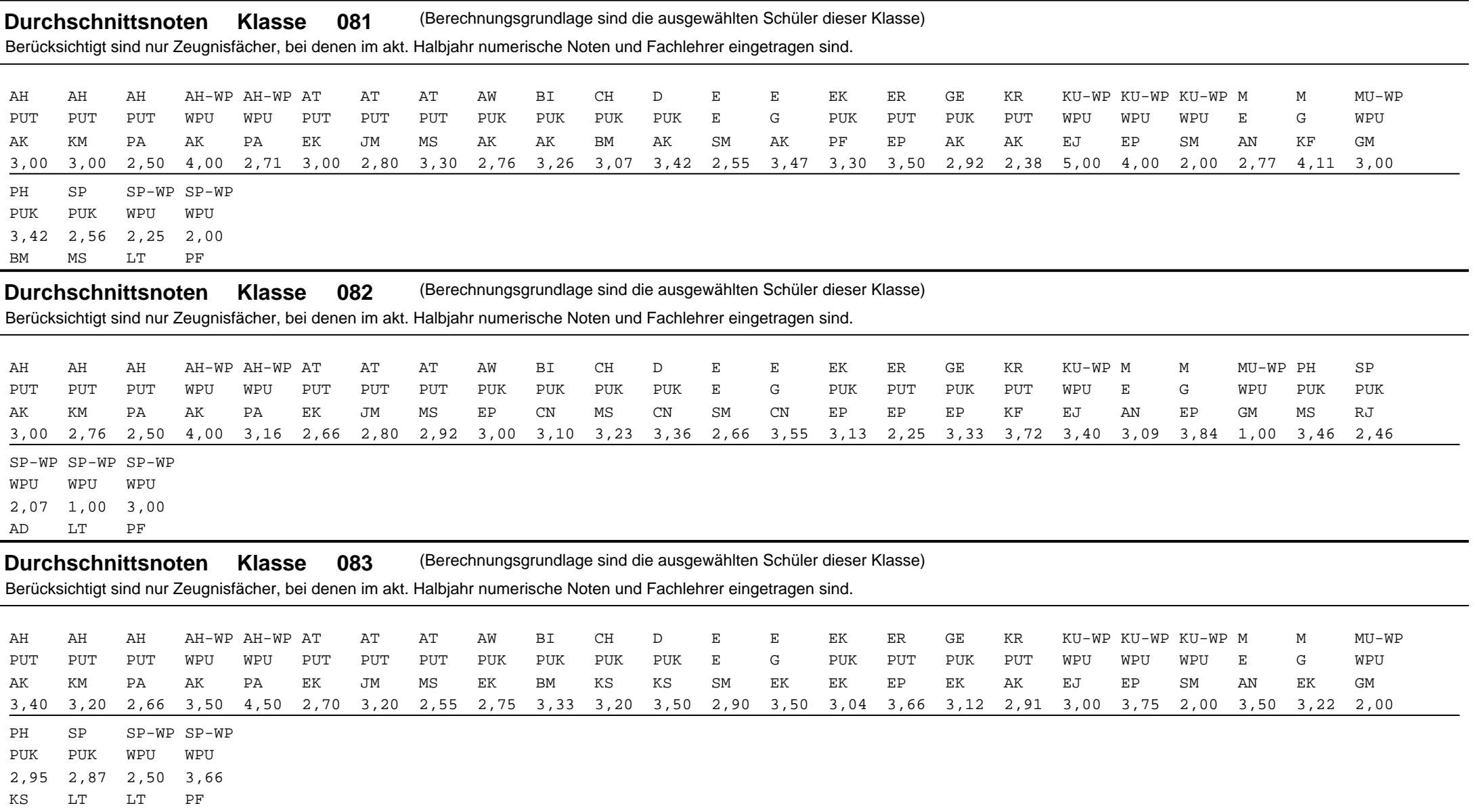

#### Durchschnittsnoten - Gesamtübersicht (Berechnungsgrundlage sind alle ausgewählten Schüler) Berücksichtigt sind nur Zeugnisfächer, bei denen im akt. Halbjahr numerische Noten und Fachlehrer eingetragen sind.

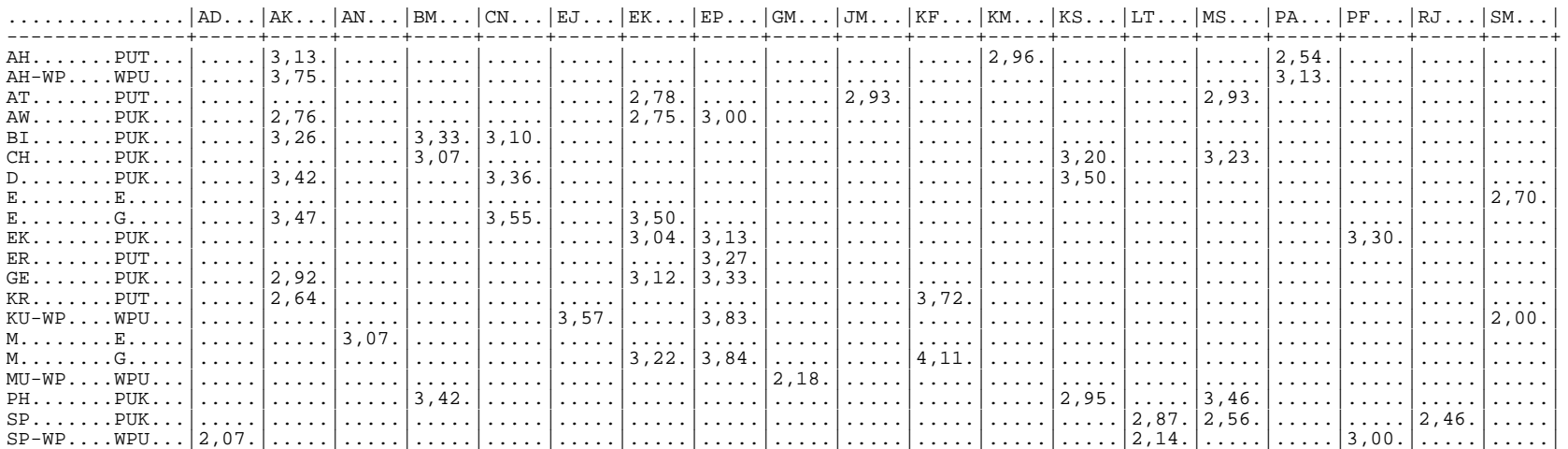

## **Statistik-Notendurchschnitt-Pro-Klasse-Fach-Lehrer.rtm Hinweise zum Report**

#### **Autor: Albert Löser 02/2013**

## *Der Report ist wegen eigener Datenquelle nicht geeignet für Schild-Zentral !*

Der Report arbeitet nur im aktuellen Abschnitt (Halbjahr), der bei *Schule bearbeiten* eingetragen ist.

Der Hauptreport basiert auf der *Datenquelle Schueler*.

Er zeigt für die ausgewählten Schüler nach Klassen gruppiert alle bei diesen vorkommenden Fächer,

- die das Merkmal "*auf Zeugnis*" tragen
- für die numerische Noten eingegeben sind (*nicht : Punkte, Tendenznoten, Teilnahme*)
- für die Fachlehrer eingetragen sind

Für diese Fächer werden zusätzlich die Kursarten und die Fachlehrer angegeben. Fächer können in einer Klasse mehrfach vorkommen, wenn

- Schüler einer Klasse in unterschiedlichen Kursen unterrichtet werden *(z.B. Schüler einer Klasse werden im Fach AT auf zwei Gruppen aufgeteilt, die von verschiedenen Lehrern unterrichtet werden)*
- das gleiche Fach mit verschiedenen Kursarten vorkommt *(z.B. Mathe im E / G-Kurs )*
- das gleiche Fach mit gleicher Kursart, aber verschiedenen Lehrern vorkommt *(z.B. einige Schüler der Klasse sind im Mathe – G-Kurs1 bei Lehrer AA, andere sind im Mathe G-Kurs2 bei Lehrer BB)*

Zu Fächern wird ebenfalls die jeweilige Durchschnittsnote ausgegeben. Bei der Berechnung der Durchschnittsnoten werden die Einzelnoten der Schüler dieser Klasse berücksichtigt. Das gilt für Klassenunterricht und auch für Kursunterricht, wobei zur Berechnung der Durchschnittsnote des Kursfaches nur die Kursschüler dieser Klasse berücksichtigt werden.

So kann es vorkommen, dass ein Kurs in mehreren Klassen mit unterschiedlichen Durchschnittsnoten auftaucht, denn die Schüler eines Kurses werden den jeweiligen Klassen zugerechnet.

Am Ende des Reports wird eine Zusammenfassung ausgegeben. Sie berechnet die Durchschnittsnoten pro Fach und Lehrer bezogen auf alle ausgewählten Schüler..

Es sollte nur eine rel. kleine Schülermenge ausgewählt werden (*z.B. ein Jahrgang*), weil der Report sehr rechenintensiv und damit zeitaufwändig ist. Ferner kann sonst die Anzahl der darzustellenden Fächer zu groß werden, so dass dann das Ausgabeformat der Zusammenstellung zerstört wird.

**Der Report wurde mit den Daten einer HS erstellt. Für andere Schulformen sollte er noch getestet werden.** 

# **Übersicht über die aktuellen Unterrichtsfächer**

und die darin unterrichtenden Lehrpersonen mit deren Stunden. Die Angaben zu den Fächern sind über alle Klassen und Kurse zusammengefasst.

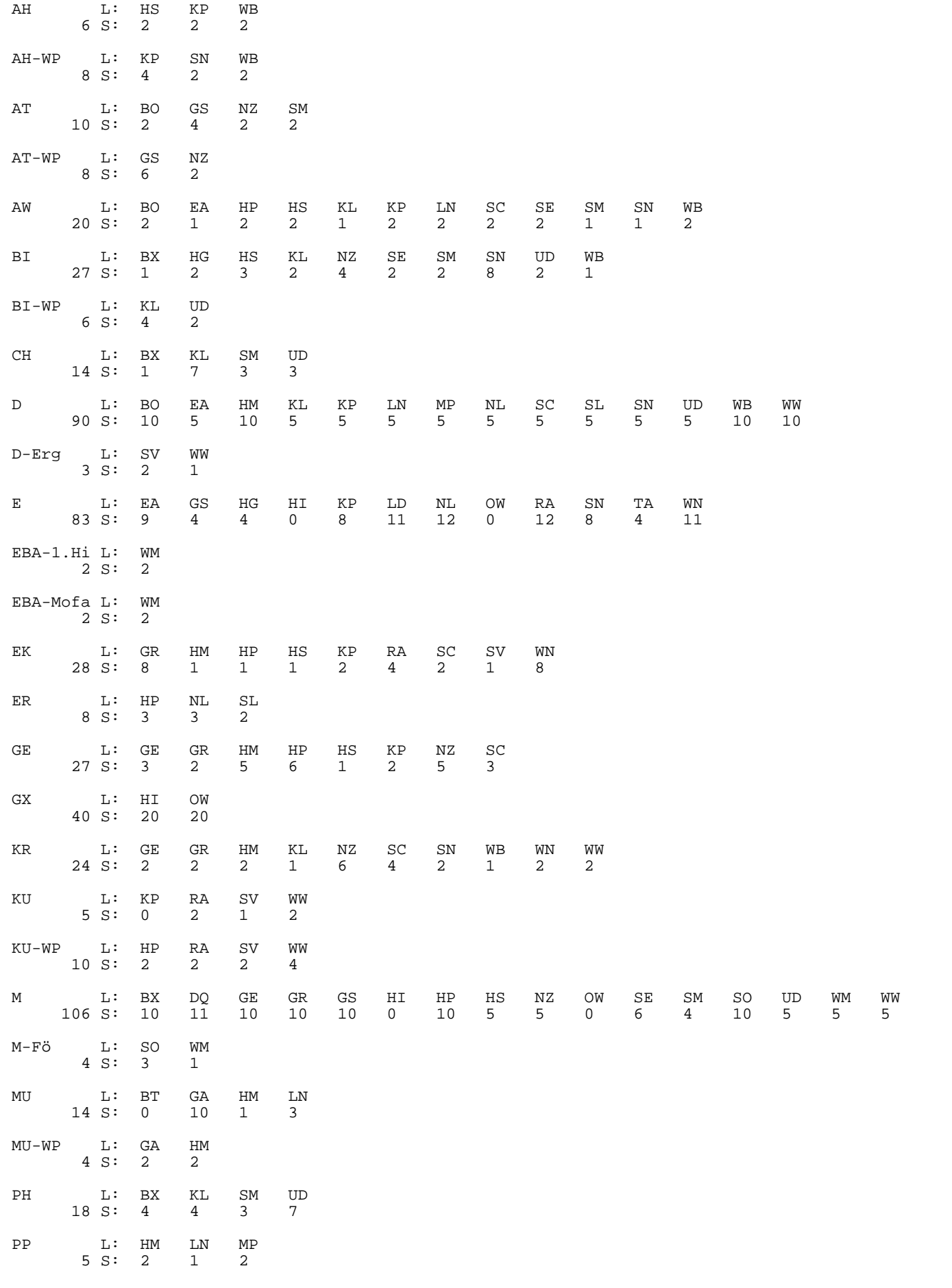

## **Statistik-Unterrichtsfächer-Lehrer-Stunden.rtm Hinweise zum Report**

#### **Autor: Albert Löser 02/2013**

## *Der Report ist wegen eigener Datenquelle nicht geeignet für Schild-Zentral !*

Der Report arbeitet nur im aktuellen Abschnitt (Halbjahr), der bei *Schule bearbeiten* eingetragen ist.

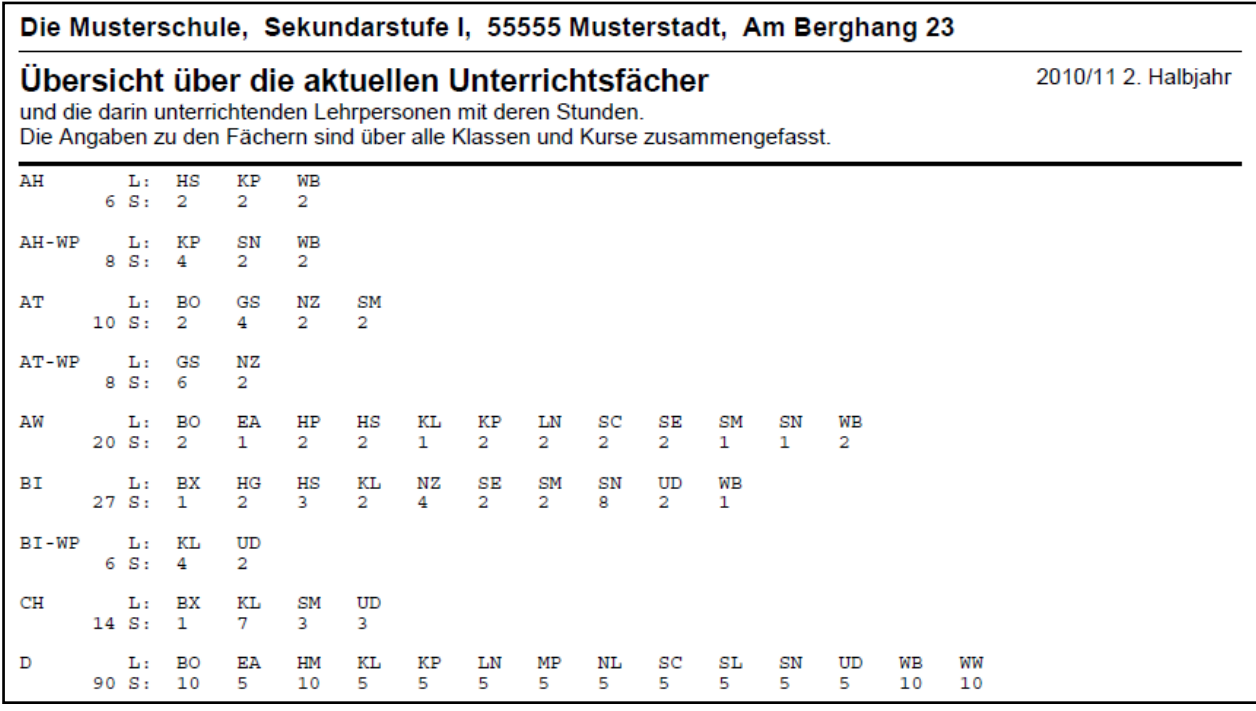

Der Report listet alle im aktuellen Abschnitt bei allen aktuellen Schülern vorkommenden Fächer auf. Zu jedem Fach gibt er die Lehrpersonen aus, die dieses Fach entweder im Klassenverband oder auch in einem Kurs unterrichten. Zu jeder Lehrperson wird die Anzahl der Fachstunden ausgegeben.

Zusätzlich erscheint die Gesamtsumme der einzelnen Fachstunden der Lehrpersonen.

Diese Gesamtsumme zeigt zugleich an, mit wie vielen Stunden ein Fach im aktuellen Abschnitt an der Schule unterrichtet wird.

Wenn man z.B. für diverse Förderunterrichte eigene Fächer eingerichtet hat, dann kann man leicht erkennen, wie viele Unterrichtsstunden auf die diese Fördermaßnahmen entfallen.

## **Der Report ist sehr rechenintensiv. Daher kann es bis zum Ausdruck einige Zeit dauern**

**Er wurde mit den Daten einer HS erstellt. Für andere Schulformen sollte er noch getestet werden.**